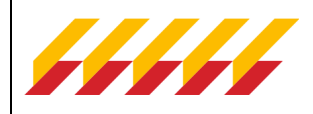

# **OTK** Инструкция по программированию

## ЦБ Cesar C17

### Внимание!

Содержит в своем составе новый программируемый CAN интерфейс. Текущая версия конфигуратора не поддерживает отображение Параметров CAN для блоков Cesar C17. Файл САN логики загружается удаленно по каналам GSM, при программировании через портал активации или ЕМПО, под конкретный автомобиль.

При работе блока в проводном режиме, используется специализированный файл CANлогики, эмулирующий работу в проводном режиме (используется при проверке блока).

Используется маркировка ПО - 00.ХХ. Текущая версия ПО - 00.XX.

Для работы с блоком используется текущая версия Конфигуратора.

#### Обновление прошивки блока.

Подключите блок к конфигуратору. Выполните Запрос версии ПО. В случае если версия отличается от требуемой, выполните процедуру Обновление ПО блока.

По окончании процедуры выполните Запрос версии ПО.

При необходимости запрограммируйте метки и беспроводные блокировки.

Программирование в составе комплектов выполняется по стандартной схеме, с помощью портала активации http://install.csat.ru/

### ЦБ Cesar C19

1) Первично блок с19 нужно подключть (по USB) к конфигуратору и обновить основную прошивку блока до версии Х

2) Сбросить блок к заводским настройкам.

3) Потом через портал install.csat.ru (как и для комплектов C1 на блоке СО9) пройти некоторые шаги программирования на тех. пине типа SNX\*\*\*

4) При подготовке С19 на Install.csat.ru прошу использовать Комплект «108221 Cesar C1 (С19)» , конфигурацию «Cesar C1 Base (С19)»

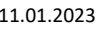